### **TUTORIEL D'UTILISATION DE L'APPLICATION I-RESILIENCE DE TRAITEMENT DES DONNEES OMM**

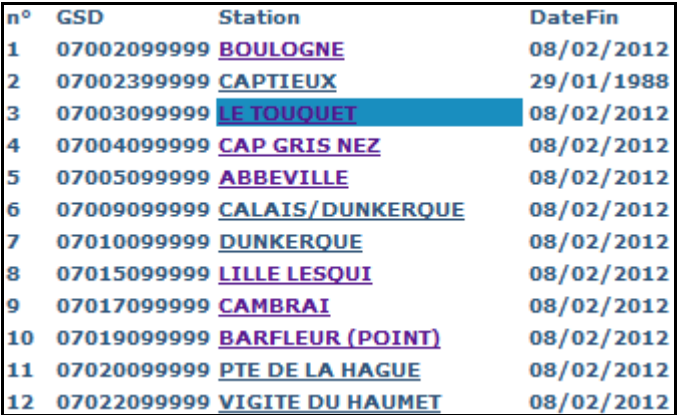

#### **1/ Accueil de l'application : Choix de la station météo**

Après quelques secondes, la liste des stations disponibles s'affichera dans la colonne de gauche. Cliquez alors sur la station qui vous intéresse. Une nouvelle fenêtre s'ouvrira alors sur le site de la NOAA hébergeant les données de l'OMM.

### **2/ NOAA : Page de sélection des dates à analyser sur la station**

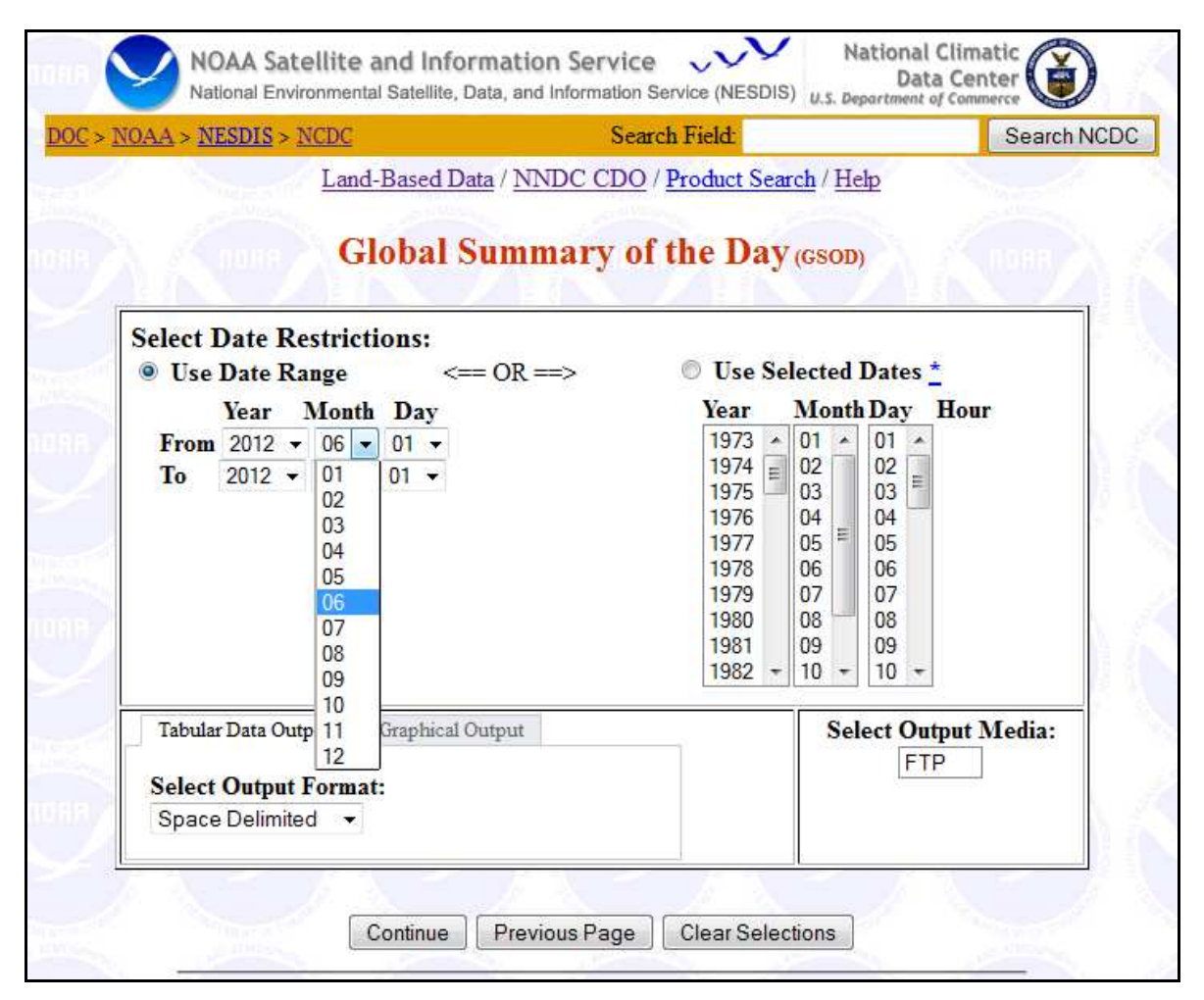

Choisissez ici les dates que vous souhaitez analyser et cliquez simplement sur « Continue » sans changer autre chose

# **3/ Génération d'un fichier txt sur le site de la NOAA**

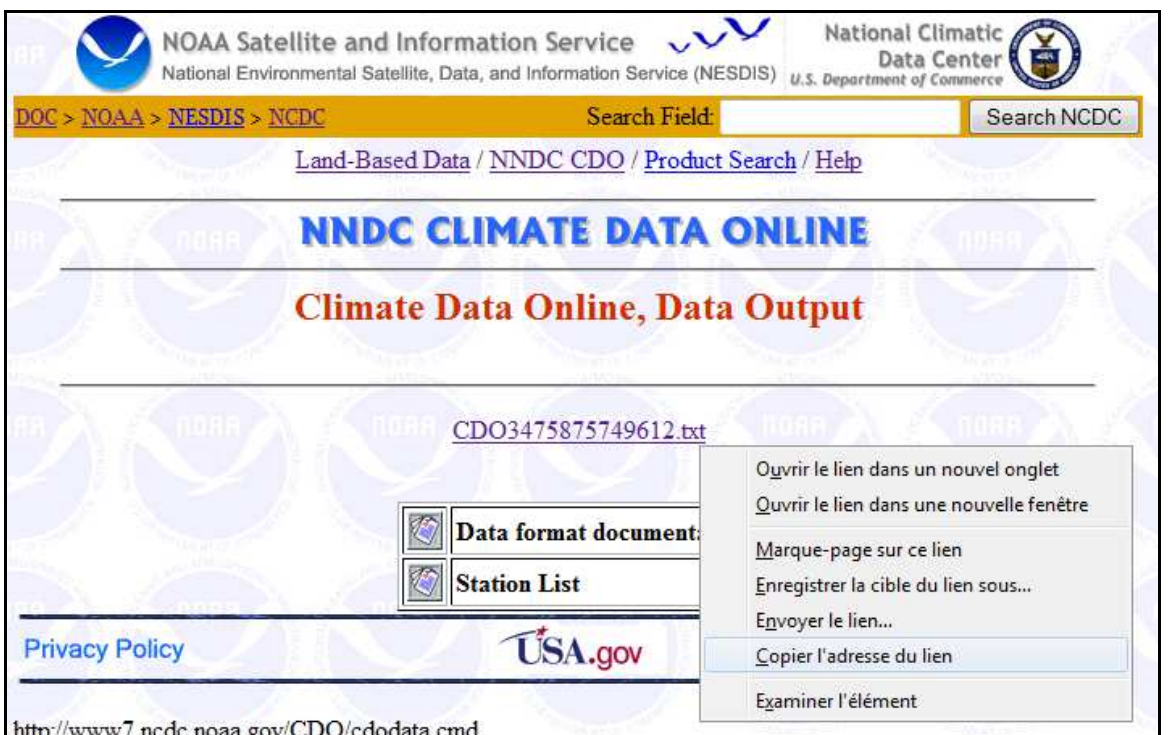

Copier l'adresse du lien au milieu de page (CDO….txt)

### **4/ Intégration du fichier dans l'application**

LE TOUQUET CDO.txt: http://www1.ncdc.noaa.gov/pub/orders/CDO3475875749612.txt

envoyer

Revenir à la page de l'application et collez le lien dans le champs ci-dessus et cliquez sur envoyer

## **5/ Les données sont alors traitées dans le tableau ci-dessous**

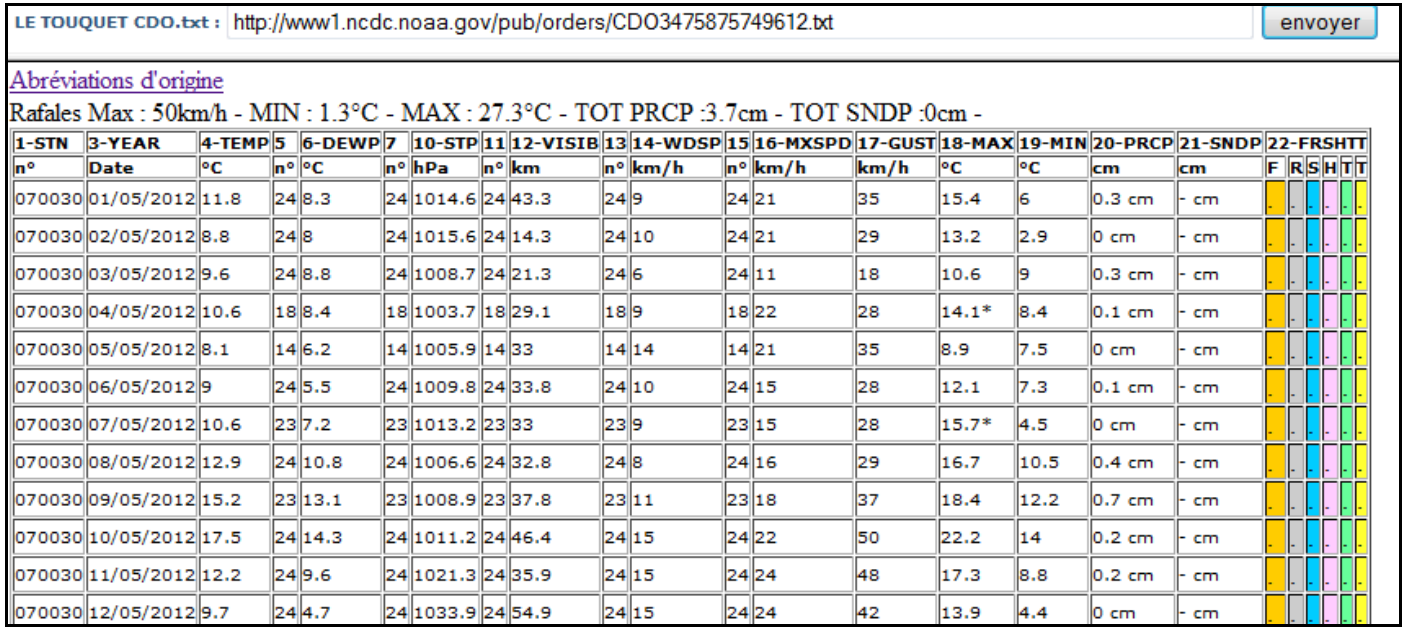